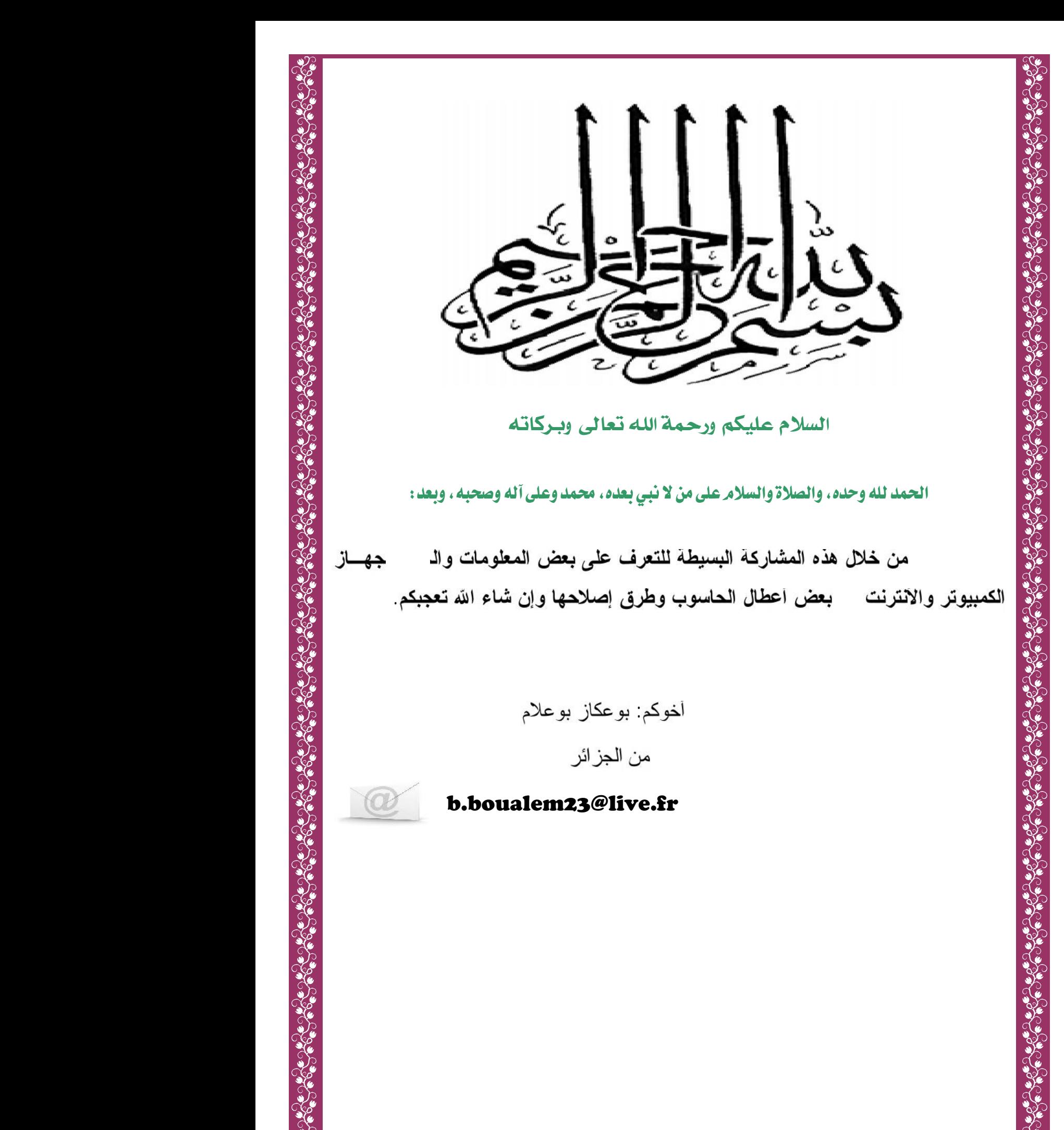

## ض خفايا الكمبيوتر والانترنت (اسرار عمرك ما عرفتها)

للدخول إلى التشات من غير اسم ضـع المؤشر على الاسم المستعار Nick Name ثم أبق 

> للتجسس بالايميل ما عليك إلا:

لكي تعرف من يتجسس على جهازك: ادخل على محرك الدوس وانت متصل على الانترنت واكتب C > netstat أدخل على محرك الدوس وانت متصل على  $E$ nter. \*\*\*\*\*\*\*\*\*\*\*\*\*\*\*\*\*\*\*\*\*

للحصول على أسرع انصال أنبع ما يلي:

اتصال من لوحة التحكم ثم اختيار َّشبكة الطلب الهاتفي وفتحها ثم اختيار ايقود الاتصال التي عليها برونوكلاته وعمل اتصال بفتحها وضغط زر اتصال والانتظار إلى أن يتم الاتصال بظهور أشارة الاتصال على شريط المهام في الجهة اليسرى ثم أفتح الأكسبلورر.<br>\*\*\*\*\*\*\*\*\*\*\*\*\*\*\*\*\*\*\*\*\*\*\*\*\*\*\*\*

إضـافة عنصر جديد فعال لمفتاح إبدأ 1- شغل برنامج مسجل النظام ريجستري. regedit.exe 2- قم بالانتقال الى المفتاح التالي وكن حذراً في التعامل مع هذا البرنامج لان اي غلطة فيه قد تسبب لك مشاكل كبيرة في الويندوز أنت في غني HKEY\_CLASSES\_ROOT\Folder\shell. 3- سوف تجد بعض العناصر الفعالة متوفرة، اضغط بالزر الايمن على shell واختر New نه.Key 4- اكتب عنوانا للبرنامج الفعال الذي نريده وليكن. Ms Word 5- اضغط بالزر الايمن على العنوان الجديد واختر New ثم. Key 6- عنون المفتاح الجديد سوف يكون Command اجباريا. 7- في الجهة اليمني ستجد عبارة Defult بين قوسين اضغط عليها بالزر الأيسر دبل كليك.

8- سوف يفتح لك نافذة صغير ة ومكان خاص بالكتابة عليك بكتابة موقع الملف التنفيذي " C > Program Files \ Microsoft للذي تريده وليكن الذي 5 C > Program Files \ Microsoft Office \ Office \ Winword.exe".

9- الآن قم بإغلاق مسجل النظام وأضغط بالزر الأيمن على أبدأ وستجد Ms Word بين

لكتابة مستند بدون اسم Alt ومع ضغطك عليه اضغط 158 . بكل بساطة حين تعدل الاسم أو تضيفه اضغط 

لعمل لوحة نحكم سهلة كل ماعليك عمله هو 1- اضغط على إبداً بالزر الأيمن للفارة ثم أختر فتح( Open ) ك نافذة انت تعرف محتواها جيداً ثم قم بعمل مجلد جديد  $-2$ 3 - قم بنسخ السطر التالي ولصقه في خانة اسم المجلد الجديد control panel .{21EC2020-3AEA-1069-A2DD-08002B30309D} 

> Send To عليك إلا: ند إلى 1- اذهب إلى فولدر الوندوز 2- اذهب الى فولدر ( Send To ) لتسريع جهازك بشرط أن يكون جهازك من نوع بانتيوم ما عليك إلا 1- افتح ملف config.sys وبعد السطر DEVIS=C WINDOWS\HIMEM.SYSاضف السطور التالية:  $Files = 100$ Buffers=30 Stacks=9,256 2- افتح ملف win.ini وبعد السطر ENH368 اضف السطرين PageBuffers=32 DMBuffersize=64 لكي نتعرف على أسماء أشهر براكين العالم من خلال خافة الشاشة ما عليك إلا: 1- اذهب إلى Control Panel ثم. Display 2- اضغط Screen saver

3- اختر 1.3 D Text 4- اضغط على Sittings 5- مستطيل الحوار اكتب. Volcano لإيقاف الجهاز عن العمل بنقرة واحدة نعم نقرة واحدة فقط لكي تعملها ما عليك إلا 1- إضغط بزر الفارة الأيمن على سطح المكتب وأختر. Shortcut 2- ستظهر لك بعد نافذة أكتب تحت Command line  $\mathcal{C}$ windows\rundll.exe user.exe.exitwindows ظة المسافة بين rundll.exe و user.exe والفاصلة بين عuser.exe exitwindows أضغط بعد ذلك Next سيطلب منك تسمية هذا الاختصار وليكن Shut Downواخيرا اضغط Finish فيصبح لديك اختصار لإغلاق الويندوز بنقرة لتحسين عمل الذاكرة في جهازك اتبع ما 1- انقر بالزر الأيمن على. My Computer 2- اختر . Properties 3- اذهب الى علامة التبويب. Per\*\*\*\*ance 4- اضغط زر. File System 5- في المربع Typical Role of this computer اختر. Network Server 6- اضغط OK ثم Colse لتسريع بداية تشغل جهازك ما عليك إلا: 1-انقر باليمين على جهاز الكومبيونر My Computer الموجود على سطح المكتب. 2- اختر خصائص."Properties" 3- ثم اختر لسان التبويب الأداء.Ability 4- اضغط على نظام الملفات.File System 5- ثم لسان نبويب القرص المرن.Floppy Disk 6 - ألغ إشار ة الصح بجانب البحث عن محركات أقراص مرنة في كل مر ة تقوم بتشغيل Search For New Floppy Disks When Starting. الكومبيوتر

إذا نسبت في يوم ما كلمة المرور الخاصة بك فما عليك إلا ان: 1- اخرج من مربع حوار كلمة السر اولا بضغط خروج. Escape 2- احظر سطر اوامر دوس في مجلد ويندوز واطبع.c > dir \*.pwl إذا مللت يوماً من العمل ولم تجد لعبة في جهازك لكي نتسلَّى إذا تعال لأعلمك كيف تلعب لعبة بسبطة ومسلبة 1 - افتح مستند جدید. 2 - حول الكتابة إلى اللغة الانجليزية ثم أكتب كلمة. Bluc 3 - ظلل الكلمة ثم أختار نتسيق x\*\*\*\* ثم خط. Font 4- اختر نمط الخط Font Style وحدد عريض Bold ثم أضغط.OK 5- اضغط مفتاح المسافة بعد كلمة Bluue مباشرة. 6- اذهب إلى قائمة مساعدة Help ثم اختار حول. About 7- ابق ضاغطا Ctrl و Alt الموجودتين على بسار لوحة المفاتيح وأنقر على علامة الورورد.